Our December 2018 release of the PSC includes the following:

- CB Defense: [Contextual](#page-0-0) User Guide
- CB [Defense:](#page-1-0) Open Beta New Default Roles
- CB [Defense:](#page-2-0) Fixed in this Release and Known Issues
- CB [ThreatHunter:](#page-3-0) Fixed in this Release and Known Issues
- CB LiveOps: Target Specific Devices

We'll start rolling out these changes the third week in December 2018.

# **CB Defense**

### **Features**

### <span id="page-0-0"></span>Contextual User Guide

We've moved the User Guide into HTML in CB Defense. You can quickly find relevant information to the task at hand without having to exit CB Defense. You can access the User Guide from the top navigation bar **Help** menu.

The User Guide automatically displays results that are related to the current page in the PSC console.

#### Carbon Black, Inc. | 1100 Winter Street, Waltham, MA 02451 USA | Tel: 617.393.7400

Copyright © 2011–2018 Carbon Black, Inc. All rights reserved. This product may be covered under one or more patents pending. CB Defense, CB LiveOps, and CB ThreatHunter are registered trademarks of Carbon Black, Inc. in the United States and other countries. Any other trademarks and product names used herein may be the trademarks of their respective owners.

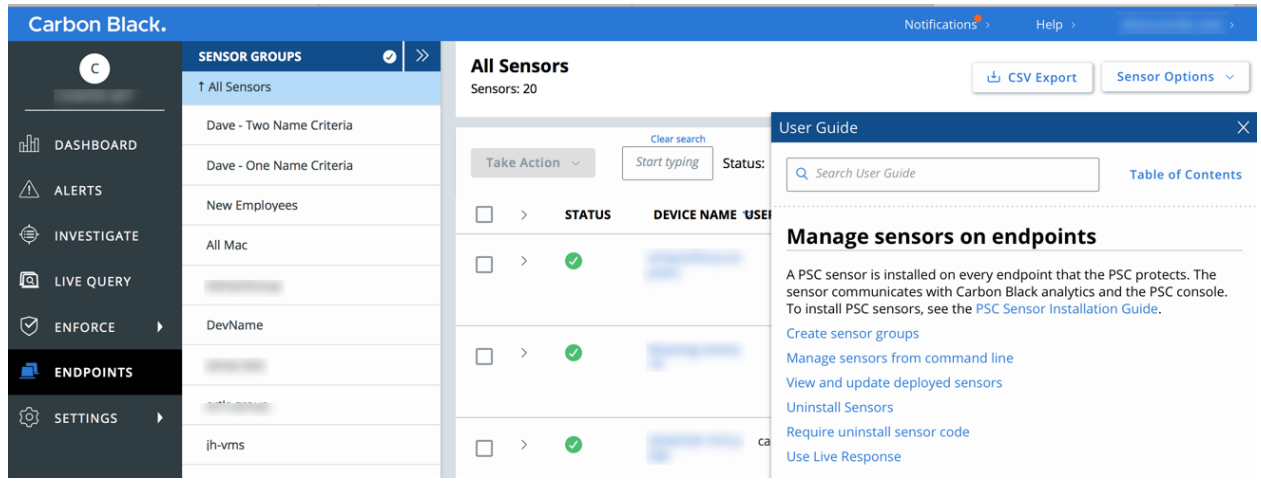

### <span id="page-1-0"></span>Open Beta: New Default Roles

With six new beta roles, you can give users access to just the functionality they need. Creating connectors, modifying policies, using Live Response, and other powerful actions can be restricted to only the appropriate users. The new roles are:

- Super Admin
- System Admin
- Analyst III
- Analyst II
- Analyst I
- View Only

For more information, see the User Guide.

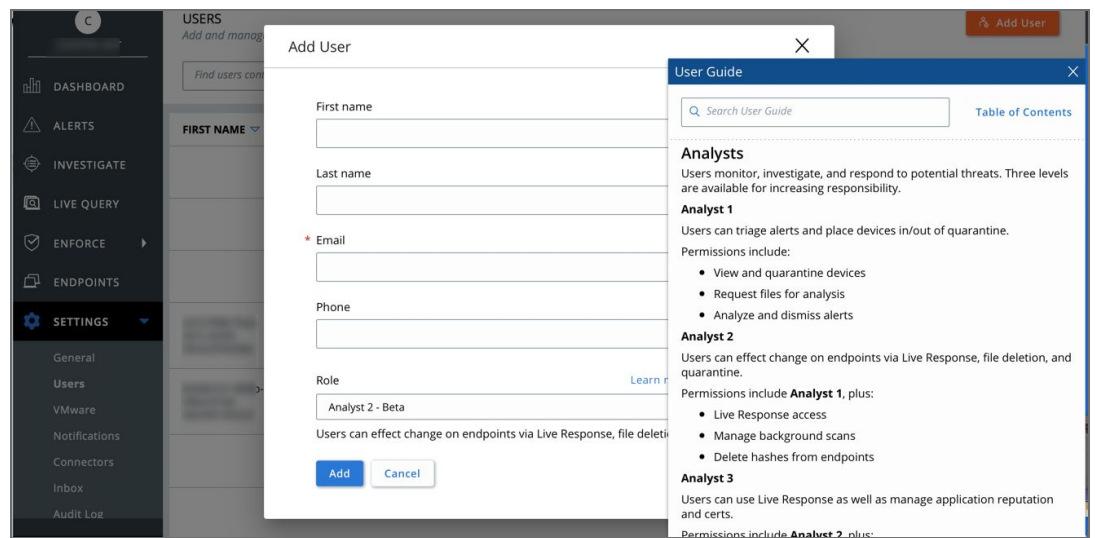

### <span id="page-2-0"></span>Fixed in this release

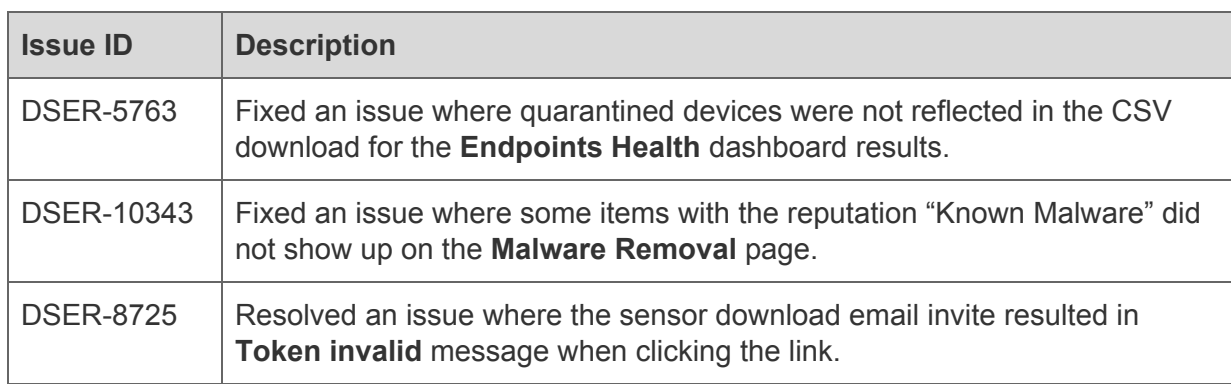

### Known issues

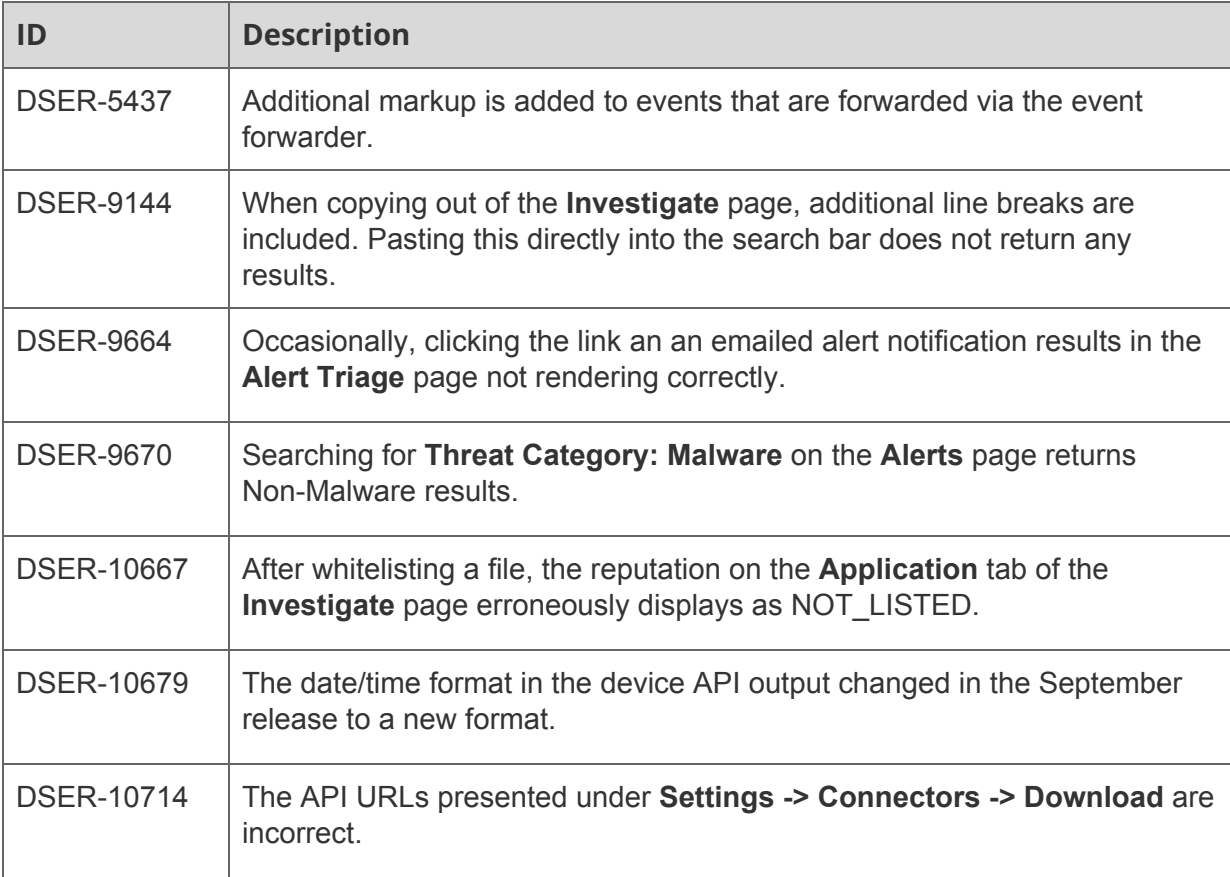

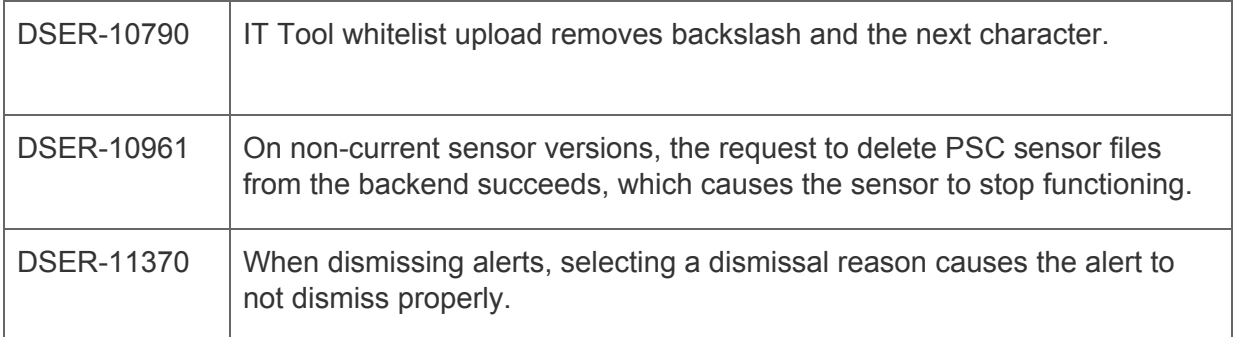

# **CB ThreatHunter**

### <span id="page-3-0"></span>Fixed in this release

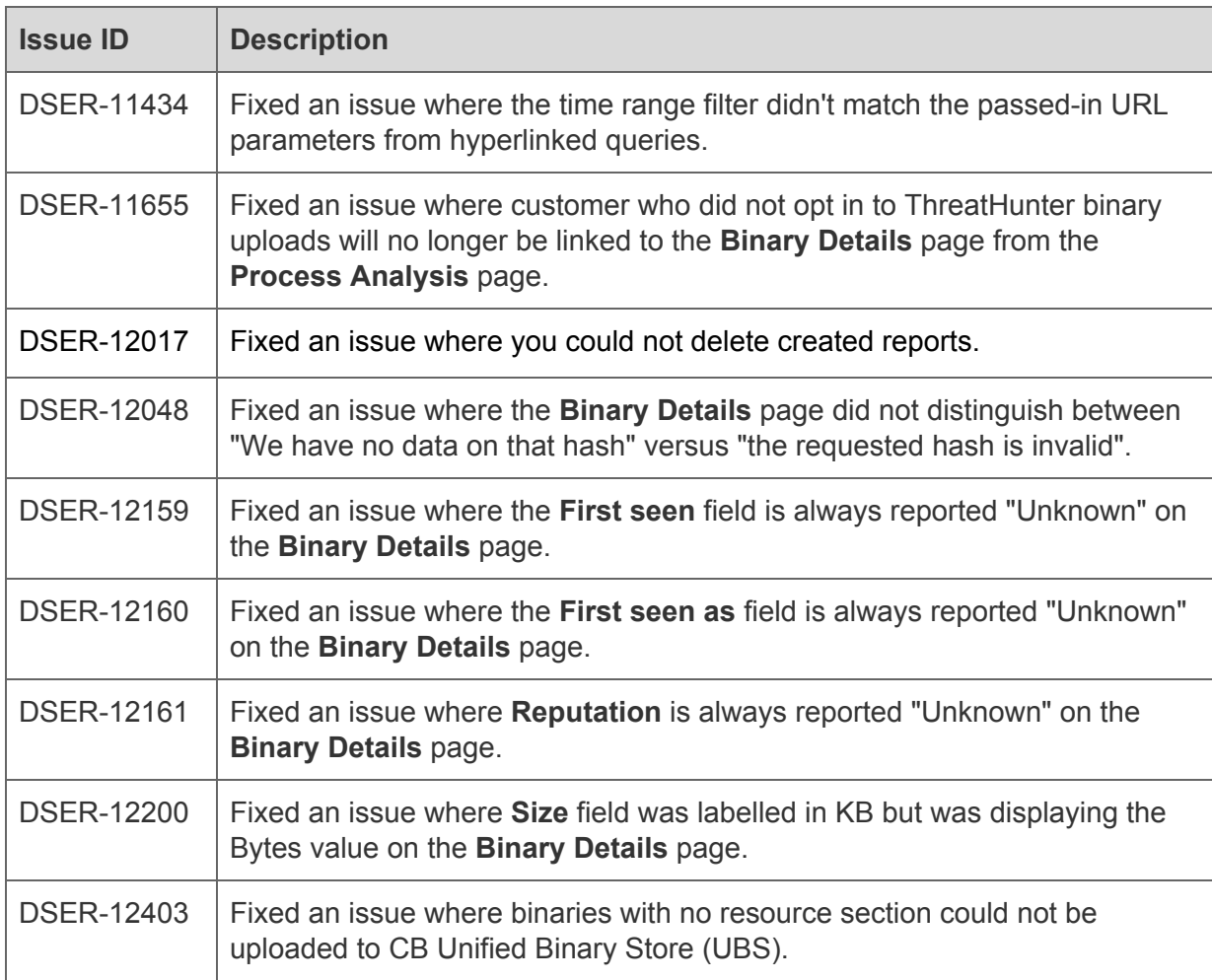

### Known issues

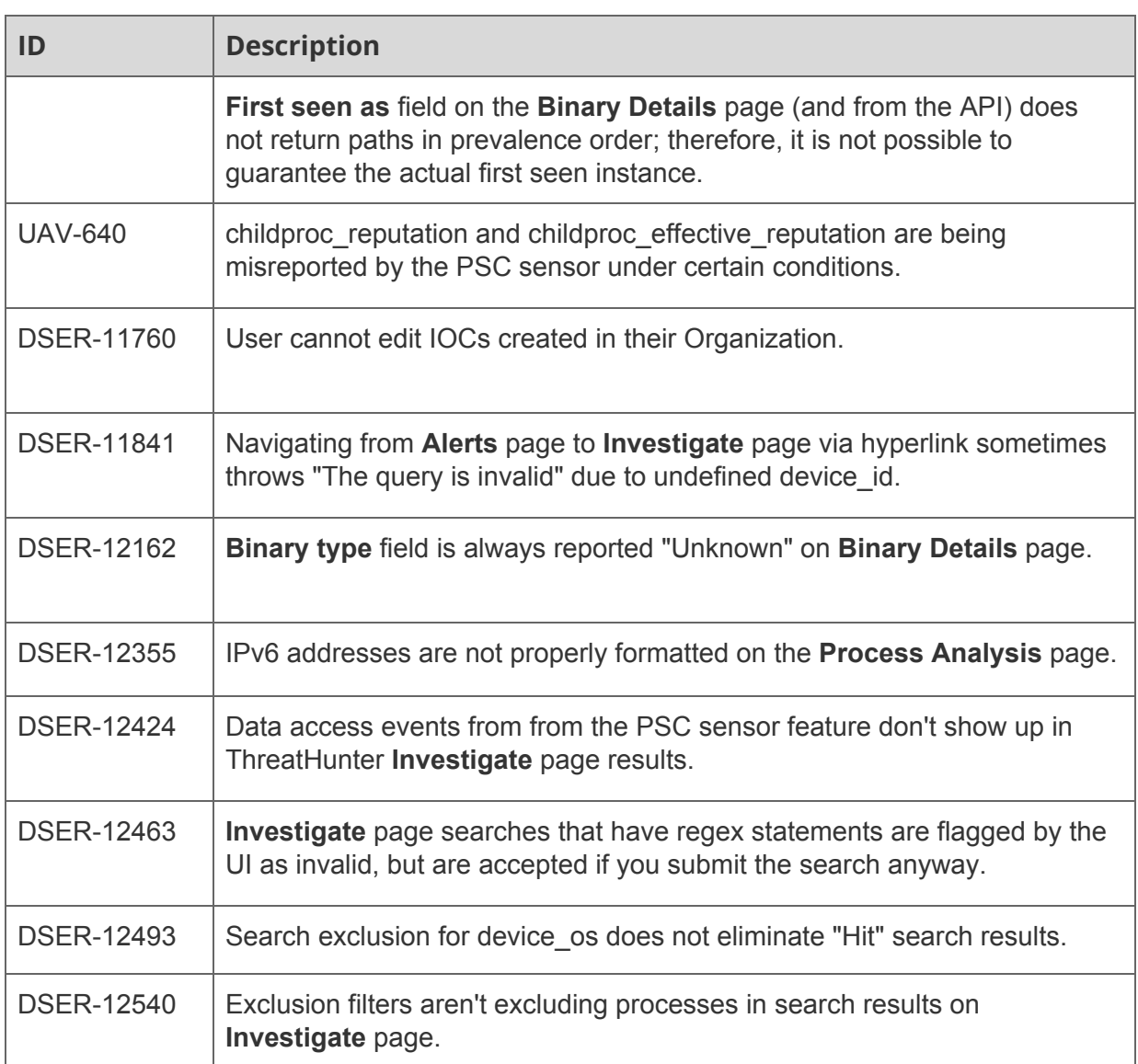

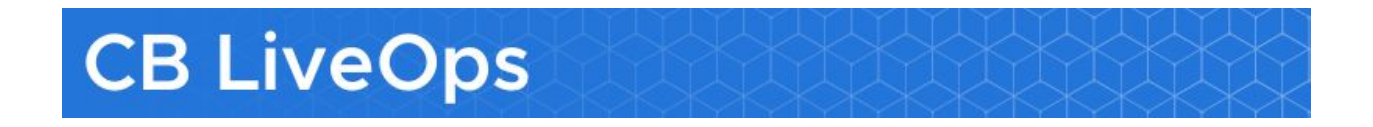

### LiveOps: Target Specific Devices

You can now query specific devices in CB LiveOps. This enables you to run your query on a targeted set of devices rather than on all endpoints in your organization. You can select which devices you would like to run the query on from the **Live Query** page (**Query Builder** and **SQL Builder**) or on the **Endpoints** page.

*Please contact your account representative to get CB LiveOps for your team.*

#### Select endpoints on the **LiveOps** page:

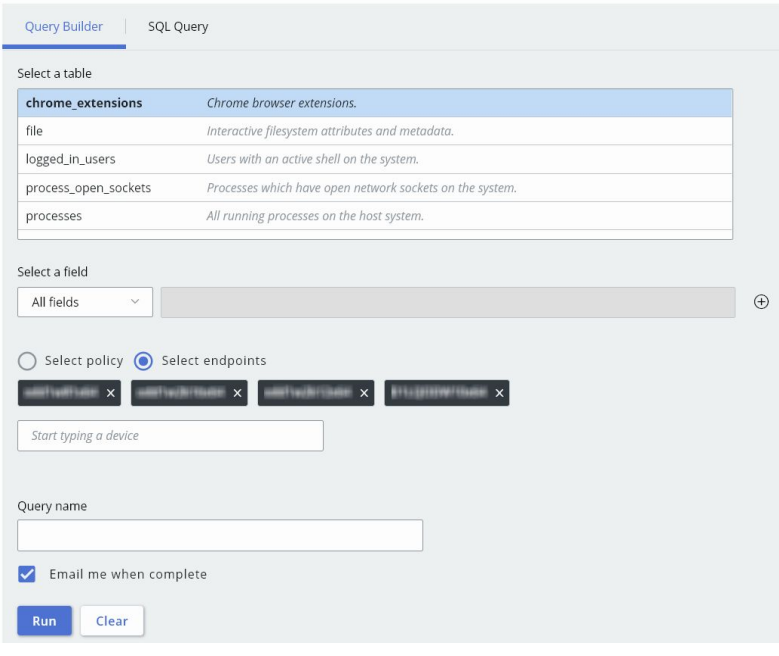

### Select endpoints on the **Endpoints** page:

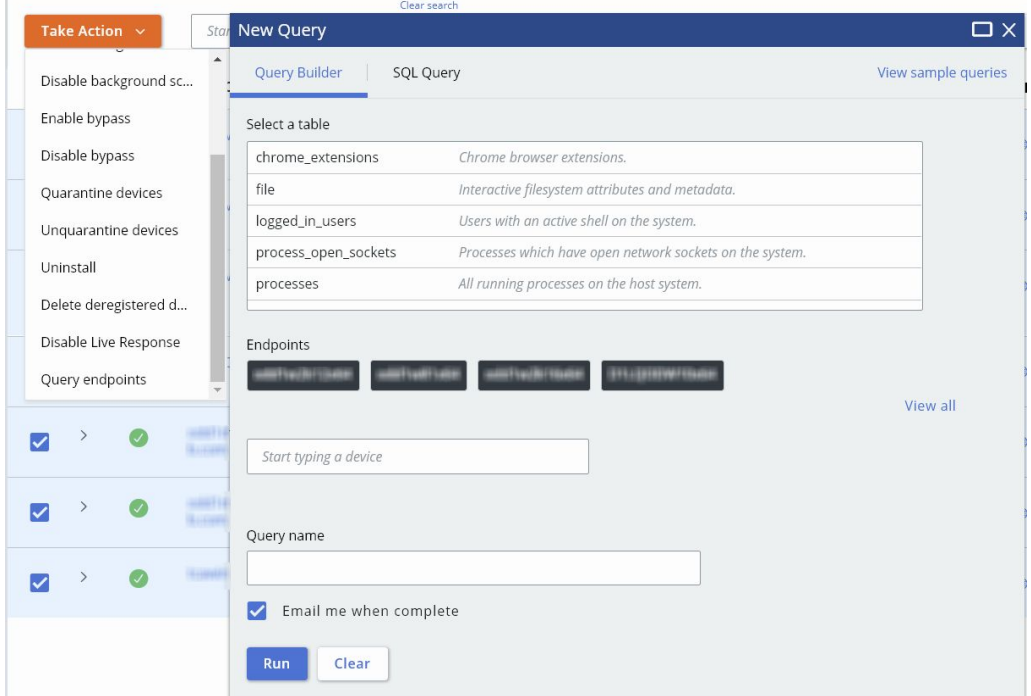